# Основные устройства компьютера

## Введение

- Предмет обсуждения –ЭВМ.
- Тема: Основные устройства ЭВМ.

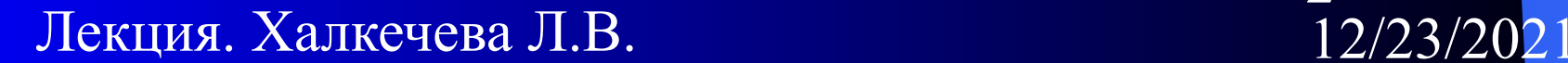

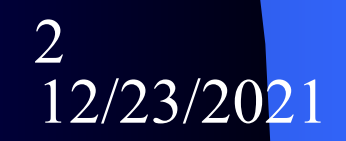

### Список изучаемых разделов:

1. Микропроцессоры. 7. Клавиатура. 2.Дисплей. 8.Мышь. 3.Принтер. 9.Начало работы. 4.Память. 10.Форматирование. 5.Дискеты. 11.Файлы. 6.Жесткий диск.

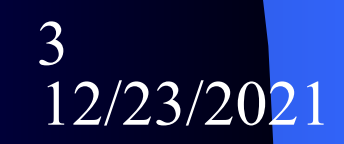

## Обзор Компьютер состоит из: 1.Системного блока

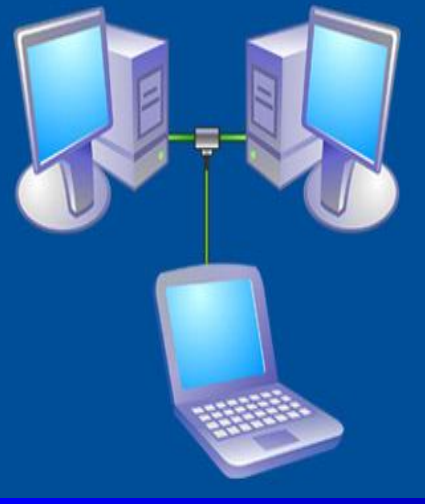

## 2.Монитора

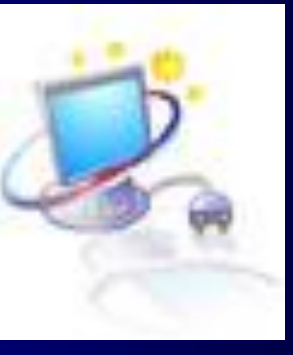

#### 3.Клавиатуры и мыши

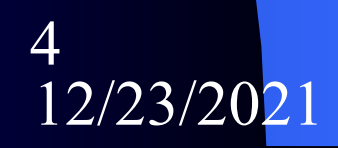

## Системный блок.

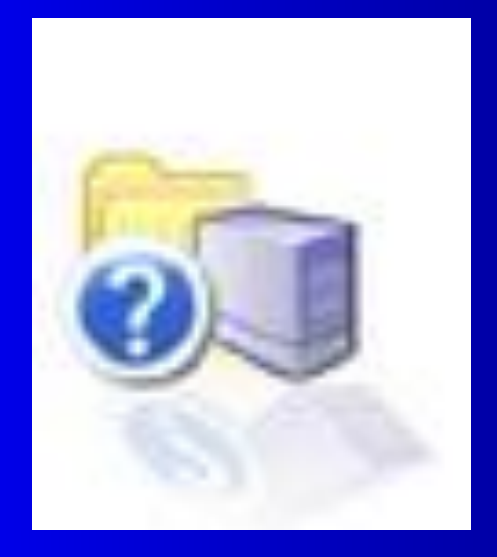

• Процессор(обеспечивает выполнение арифметических и логических операций);

- Оперативная память;
- Блок питания; дисководы; различные электронные схемы;
- Винчестер.

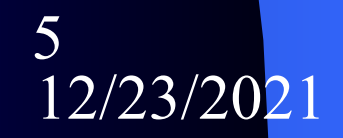

## Монитор или дисплей.

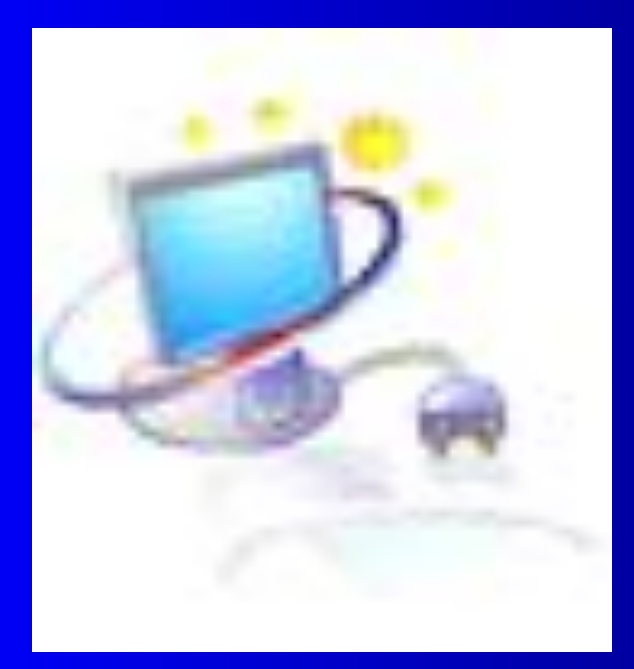

 Дисплеем называется устройство визуального отображения информации

Лекция. Халкечева Л.В. 12/23/2021

6

# Память (ПЗУ и ОЗУ).

- В памяти компьютера хранятся программы и обрабатываемые данные. Функциональная память компьютера делится на постоянную и оперативную.
- Микросхемы постоянной памяти устанавливаются на плате системного модуля, то есть на материнской плате. Данные записываются при изготовлении компьютера и хранятся в них неизменными.
- 7 • Оперативная память позволяет не только считывать хранящиеся в ней данные, но и записывать их. При выключении компьютера эти данные теряются.

# Дискеты. Жесткий диск.

- Дискета или Floppy Disk это диск из пластика в твёрдом футляре со специальным магнитным покрытием для записи информации порядка нескольких мегабайт.
- Жесткий диск используется в компьютере для хранения значительно большей информации( сотни мегабайт и гигабайты информации).

Лекция. Халкечева Л.В. 12/23/20

8

#### Форматирование дисков.

- Для того, чтобы операционная система могла находить информацию на диске он должен быть отформатирован.
- Форматировать нужно каждую новую дискету.
- Действия: 1. Войти в «Мой компьютер»

2. Вставить дискету в дисковод.

 3. Нажать правой кнопкой мыши на картинку с изображением дискеты и выбрать форматирование.

9

## Файлы.

- Файл это именованная область на диске ( любая информация ).
- Файлы объединяются в подкаталоги и каталоги.
- Действия: 1. Войдите в меню «Вставка» 2.выберете « рисунок» и далее «картинки...»

Лекция. Халкечева Л.В. 12/23/2021

10

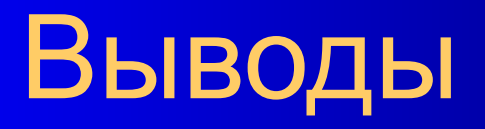

#### • Просмотрите ещё раз рассмотренные вопросы.

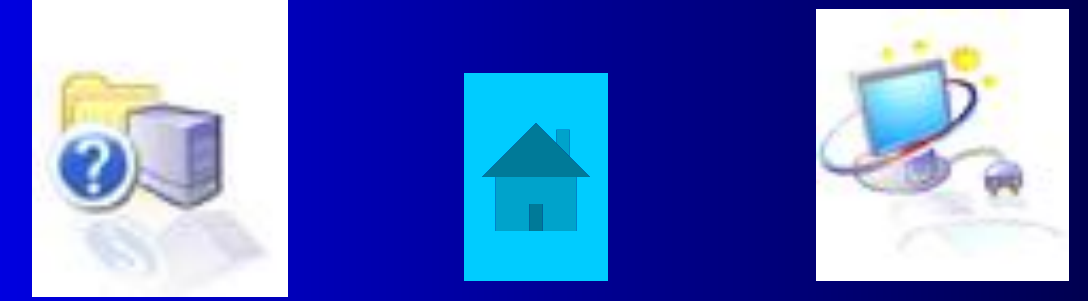

• Повторите практические работы

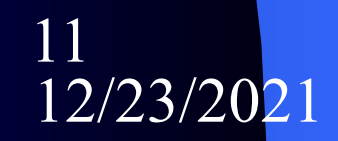